© Hangzhou EZVIZ Software Co., Ltd. Все права защищены.

Вся информация, включая, помимо прочего, формулировки, изображения и графики, является собственностью компании Hangzhou EZVIZ Software Co., Ltd. (далее именуемой EZVIZ). Никакая часть настоящего руководства пользователя (в дальнейшем называемого «Руководство») не может быть воспроизведена, скопирована, переведена или передана в любой форме или любыми средствами без предварительного письменного разрешения компании EZVIZ. Если иное не указано, EZVIZ не дает никаких гарантий, поручительств или заявлений, прямо выраженных или подразумеваемых, в отношении Руководства.

### **О данном Руководстве**

В Руководстве содержатся инструкции по эксплуатации Изделия. Фотографии, схемы, иллюстрации и прочие материалы приведены исключительно в качестве описаний и пояснений. Информация, приведенная в Руководстве, может быть изменена без предварительного уведомления в связи с обновлением микропрограммы или по другим причинам. Актуальную версию см. на веб-сайте ∈ZVIZ ™ (http://www.ezviz.com).

### **История редакций**

Новая версия – Май 2022 г.

### **Признание товарных знаков**

∈ZVIZ ™, . \* ™, и все другие торговые марки и логотипы EZVIZ являются собственностью компании EZVIZ в различных юрисдикциях. Другие торговые марки и логотипы, упоминаемые в настоящем руководстве, являются собственностью соответствующих владельцев.

### **Заявление об ограничении ответственности**

В СТЕПЕНИ, МАКСИМАЛЬНО ДОПУСТИМОЙ ДЕЙСТВУЮЩИМ ЗАКОНОДАТЕЛЬСТВОМ, ОПИСЫВАЕМОЕ ЗДЕСЬ ИЗДЕЛИЕ, А ТАКЖЕ ПРИЛАГАЕМОЕ ПРОГРАММНОЕ И АППАРАТНОЕ ОБЕСПЕЧЕНИЕ<br>ПРЕДОСТАВЛЯЮТСЯ «КАК ЕСТЬ». С ВОЗМОЖНЫМИ ОШИБКАМИ И ПРЕДОСТАВЛЯЮТСЯ «КАК ЕСТЬ», НЕТОЧНОСТЯМИ. КОМПАНИЯ EZVIZ НЕ ПРЕДОСТАВЛЯЕТ ЯВНЫХ ИЛИ ПОДРАЗУМЕВАЕМЫХ ГАРАНТИЙ В ОТНОШЕНИИ КАЧЕСТВА, СООТВЕТСТВИЯ УКАЗАННЫМ ЦЕЛЯМ И ОТСУТСТВИЯ НАРУШЕНИЙ ПРАВ ТРЕТЬИХ СТОРОН. КОМПАНИЯ EZVIZ, А ТАКЖЕ ЕЕ ДИРЕКТОРА, СОТРУДНИКИ И ПРЕДСТАВИТЕЛИ НЕ НЕСУТ ОТВЕТСТВЕННОСТИ ПЕРЕД ПОТРЕБИТЕЛЕМ ЗА КАКОЙ-ЛИБО СЛУЧАЙНЫЙ ИЛИ КОСВЕННЫЙ УЩЕРБ (ВКЛЮЧАЯ УБЫТКИ ИЗ-ЗА ПОТЕРИ ПРИБЫЛИ, ПЕРЕРЫВОВ В ДЕЯТЕЛЬНОСТИ, ПОТЕРИ ДАННЫХ ИЛИ ДОКУМЕНТАЦИИ) В СВЯЗИ С ИСПОЛЬЗОВАНИЕМ ДАННОГО ИЗДЕЛИЯ, ДАЖЕ ЕСЛИ КОМПАНИИ EZVIZ БЫЛО ИЗВЕСТНО О ВОЗМОЖНОСТИ ТАКОГО УЩЕРБА. В ТОЙ СТЕПЕНИ, В КОТОРОЙ ЭТО ПРЕДУСМОТРЕНО ПРИМЕНИМЫМ ЗАКОНОДАТЕЛЬСТВОМ, НИ В КОЕМ СЛУЧАЕ ОБЩАЯ СУММА МАТЕРИАЛЬНОЙ ОТВЕТСТВЕННОСТИ EZVIZ НЕ МОЖЕТ ПРЕВЫШАТЬ ПЕРВОНАЧАЛЬНУЮ СТОИМОСТЬ ИЗДЕЛИЯ.

EZVIZ НЕ ПРИНИМАЕТ НА СЕБЯ ОТВЕТСТВЕННОСТЬ ЗА ТРАВМЫ ФИЗИЧЕСКОГО ЛИЦА ИЛИ ПОВРЕЖДЕНИЕ СОБСТВЕННОСТИ В РЕЗУЛЬТАТЕ СБОЯ В РАБОТЕ ИЗДЕЛИЯ ИЛИ ОТКАЗА В ОБСЛУЖИВАНИИ, ПРИЧИНОЙ КОТОРЫХ В СВОЮ ОЧЕРЕДЬ СТАЛО СЛЕДУЮЩЕЕ: A) НЕНАДЛЕЖАЩАЯ УСТАНОВКА ИЛИ ИСПОЛЬЗОВАНИЕ НЕ ПО НАЗНАЧЕНИЮ; Б) ЗАЩИТА ГОСУДАРСТВЕННЫХ ИЛИ ОБЩЕСТВЕННЫХ ИНТЕРЕСОВ; В) ФОРС-МАЖОР; Г) ВАШИ ДЕЙСТВИЯ ИЛИ ДЕЙСТВИЯ ТРЕТЬЕЙ СТОРОНЫ, ВКЛЮЧАЯ, ПОМИМО ПРОЧЕГО, ИСПОЛЬЗОВАНИЕ СТОРОННИХ УСТРОЙСТВ, ПРОГРАММНОГО ОБЕСПЕЧЕНИЯ, ПРИЛОЖЕНИЙ.

ОТВЕТСТВЕННОСТЬ ЗА ИСПОЛЬЗОВАНИЕ ПРОДУКТА С ДОСТУПОМ В ИНТЕРНЕТ НЕСЕТ ПОЛЬЗОВАТЕЛЬ. КОМПАНИЯ EZVIZ НЕ НЕСЕТ ОТВЕТСТВЕННОСТИ ЗА СБОИ В РАБОТЕ ОБОРУДОВАНИЯ, УТЕЧКУ ИНФОРМАЦИИ И ДРУГОЙ УЩЕРБ, ВЫЗВАННЫЙ КИБЕРАТАКАМИ, ХАКЕРАМИ, КОМПЬЮТЕРНЫМИ ВИРУСАМИ ИЛИ СЕТЕВЫМИ УГРОЗАМИ; ОДНАКО НАША КОМПАНИЯ ОБЕСПЕЧИВАЕТ СВОЕВРЕМЕННУЮ ТЕХНИЧЕСКУЮ ПОДДЕРЖКУ, ЕСЛИ ЭТО НЕОБХОДИМО. ЗАКОНЫ О ВИДЕОНАБЛЮДЕНИИ И ЗАЩИТЕ ДАННЫХ ОПРЕДЕЛЯЮТСЯ СООТВЕТСТВУЮЩЕЙ ЮРИСДИКЦИЕЙ. ПЕРЕД ИСПОЛЬЗОВАНИЕМ ОБОРУДОВАНИЯ УДОСТОВЕРЬТЕСЬ, ЧТО ВСЕ ПРИМЕНИМЫЕ ЗАКОНЫ ВАШЕЙ ЮРИСДИКЦИИ СОБЛЮДАЮТСЯ. КОМПАНИЯ EZVIZ НЕ НЕСЕТ ОТВЕТСТВЕННОСТИ ЗА ИСПОЛЬЗОВАНИЕ ОБОРУДОВАНИЯ В НЕЗАКОННЫХ ЦЕЛЯХ.

В СЛУЧАЕ РАЗНОЧТЕНИЙ МЕЖДУ ИЗЛОЖЕННЫМИ ВЫШЕ ПОЛОЖЕНИЯМИ<br>И применимым законолательством послелнее имеет И ПРИМЕНИМЫМ ЗАКОНОДАТЕЛЬСТВОМ ПОСЛЕДНЕЕ ИМЕЕТ ПРЕИМУЩЕСТВЕННУЮ СИЛУ.

# Содержание

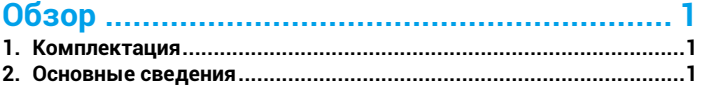

# 

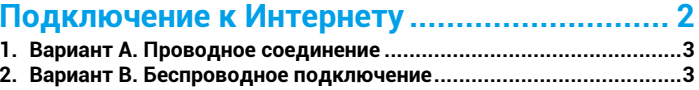

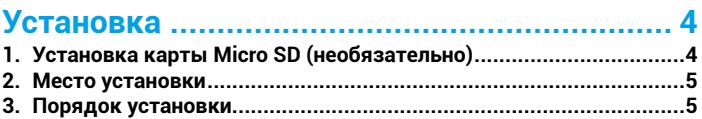

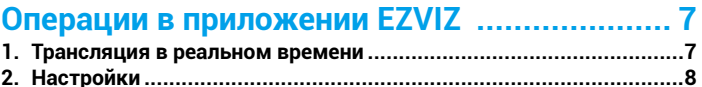

# 

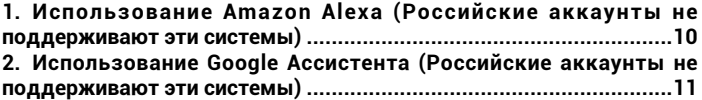

Часто задаваемые вопросы (FAQ) ............. 12

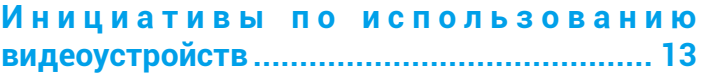

# <span id="page-2-0"></span>**Обзор**

# **1. Комплектация**

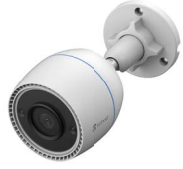

Камера (1 шт.)

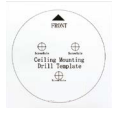

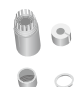

(1 шт.)

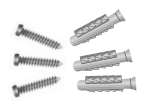

Шаблон для сверления Комплект гидроизоляции отверстий (1 шт.)

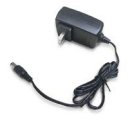

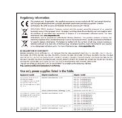

Крепежный комплект (1 шт.)

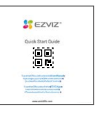

Руководство по быстрой настройке (1 шт.)

Адаптер питания (1 шт.)

Нормативно-правовая информация (1 шт.)

Внешний вид приобретенного вами адаптера питания может отличаться от показанного на рисунке.

## **2. Основные сведения**

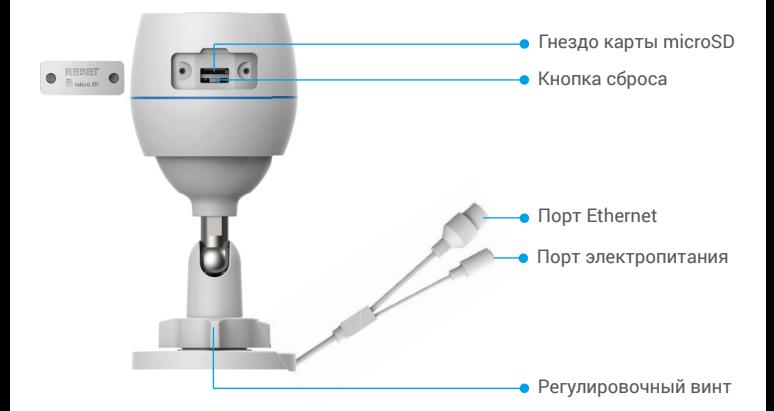

<span id="page-3-0"></span>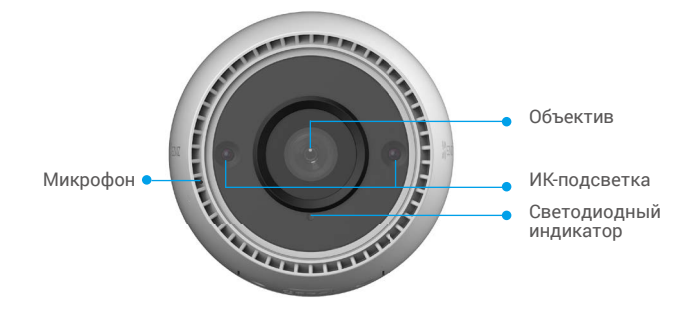

### Элемент Описание

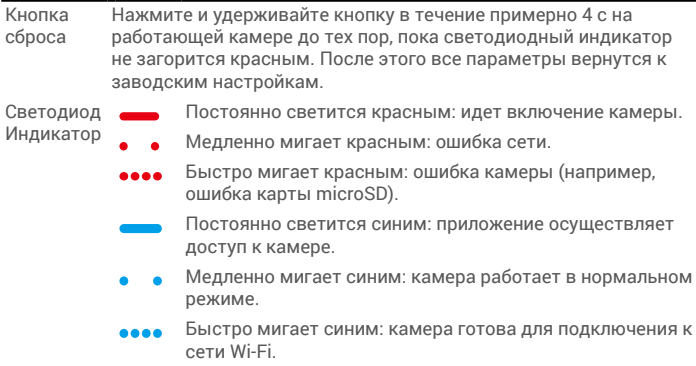

# **Скачать приложение EZVIZ**

- 1. Подключите мобильный телефон к сети Wi-Fi (рекомендуется).
- 2. Найдите приложение EZVIZ по запросу «EZVIZ» в App Store или Google Play™, загрузите и установите его.
- 3. Запустите приложение и зарегистрируйте аккаунт пользователя в EZVIZ.

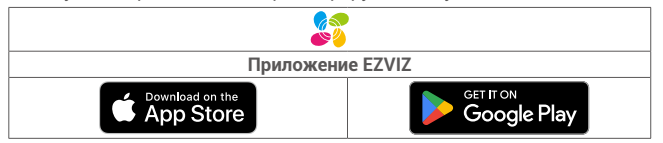

Если вы уже используете приложение, убедитесь, что установлена его последняя версия. Для этого проверьте наличие доступных обновлений на странице EZVIZ в магазине приложений.

# **Подключение к Интернету**

- Проводное подключение: подключите камеру к маршрутизатору. См. **вариант А.**
- Беспроводное подключение: подключите камеру к сети Wi-Fi. См. **вариант В.**

## <span id="page-4-0"></span>**1. Вариант А. Проводное соединение**

- 1. Подключите кабель адаптера питания к порту электропитания камеры.
- 2. Подключите адаптер питания к розетке электропитания.
	- Используйте адаптер и кабель питания, которые поставляются в комплекте с камерой.
		- Быстрое мигание светодиодного индикатора синим цветом означает, что камера включена и готова к настройке подключения к сети.
- 3. Подключите камеру к порту LAN маршрутизатора с помощью сетевого кабеля (приобретается отдельно).

Медленное мигание светодиодного индикатора синим цветом означает, что камера подключена к интернету.

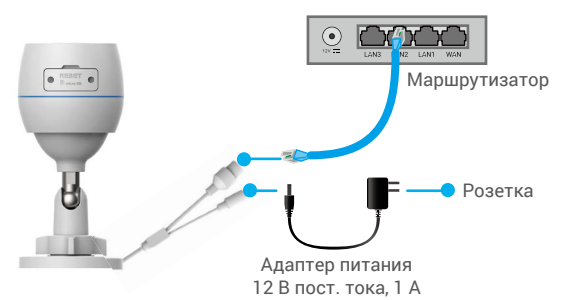

- 4. Добавьте камеру в систему EZVIZ.
	- Войдите в учетную запись в приложении EZVIZ.
	- На главном экране нажмите "+" в правом верхнем углу, чтобы перейти к сканированию QR-кода.
	- Отсканируйте QR-код на обложке этого руководства или на корпусе камеры.

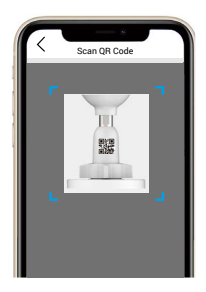

- Следуйте инструкциям мастера приложения EZVIZ, чтобы добавить камеру в приложении.

## **2. Вариант B. Беспроводное подключение**

- 1. Подключите кабель адаптера питания к порту электропитания камеры.
- 2. Подключите адаптер питания к розетке электропитания.
	- Используйте адаптер и кабель питания, которые поставляются в комплекте с камерой.
		- Быстрое мигание светодиодного индикатора синим цветом означает, что камера включена и готова к настройке подключения к сети.

<span id="page-5-0"></span>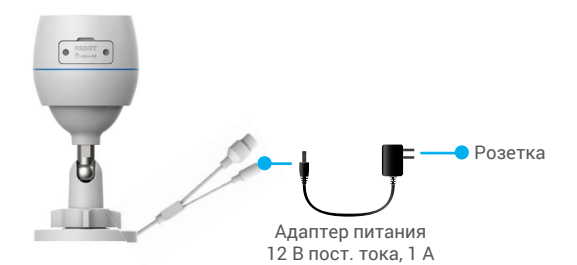

- 3. Добавьте камеру в систему EZVIZ.
	- Войдите в учетную запись в приложении EZVIZ.
	- На главном экране нажмите "+" в правом верхнем углу, чтобы перейти к сканированию ОВ-кода.
	- Отсканируйте QR-код на обложке этого руководства или на корпусе камеры.

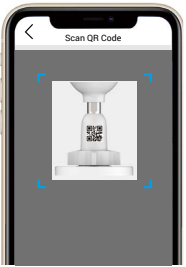

- Следуйте инструкциям мастера приложения EZVIZ, чтобы добавить камеру в EZVIZ.
	- Подключите камеру к той сети Wi-Fi, к которой подключен ваш мобильный A телефон.
		- Wi-Fi должна работать на частоте 2,4 ГГц.
		- Чтобы перезапустить камеру и восстановить заводские настройки, нажмите и удерживайте кнопку сброса в течение приблизительно 4 с. Нажмите и удерживайте кнопку сброса в течение 4 с, если:
			- не удается подключить камеру к сети Wi-Fi;
			- вы хотите подключить камеру к другой сети Wi-Fi.

# **Установка**

## 1. Установка карты Micro SD (необязательно)

- 1. Снимите крышку в нижней части камеры.
- 2. Вставьте карту microSD (продается отдельно) в разъем.
- 3. Установите крышку на место.

<span id="page-6-0"></span>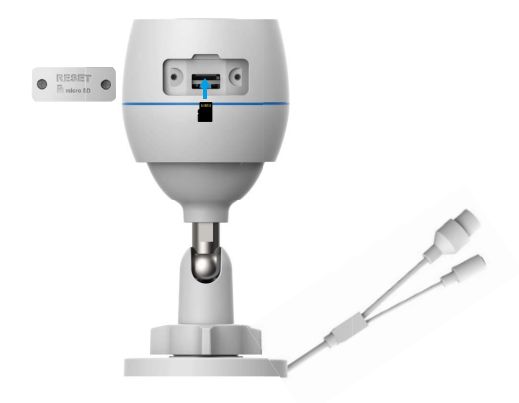

- После установки карты microSD и перед ее использованием необходимо инициализировать карту в приложении EZVIZ.
- 4. Проверьте состояние карты SD в приложении EZVIZ, нажав кнопку Storage Status (Состояние запоминающего устройства) в интерфейсе Device Settings (настроек устройства).
- 5. Если состояние карты памяти отображается как Uninitialized (Не инициализирована), нажмите значок, чтобы инициализировать ее.

Состояние изменится на **Normal (Нормальное)**, и можно будет сохранять видеоролики.

## **2. Место установки**

- Выберите место, в котором обеспечивается хороший, беспрепятственный обзор и качественный сигнал беспроводной связи.
- Перед установкой убедитесь, что выбранная поверхность может выдержать вес, в три раза превышающий вес камеры.
- Не допускается, чтобы на линзу камеры попадал прямой солнечный свет.

## **3. Порядок установки**

- 1. Удалите защитную пленку с линзы.
- 2. Наклейте шаблон для сверления на чистую ровную поверхность.

3. (Только для бетонной стены) Просверлите крепежные отверстия по шаблону и вставьте три дюбеля.

- 4. Закрепите камеру шурупами на установочной поверхности.
- 5. Ослабьте регулировочный винт.

6. Поверните верхнюю часть камеру так, чтобы обеспечить приемлемую эффективность обнаружения.

7. Снова затяните регулировочный винт.

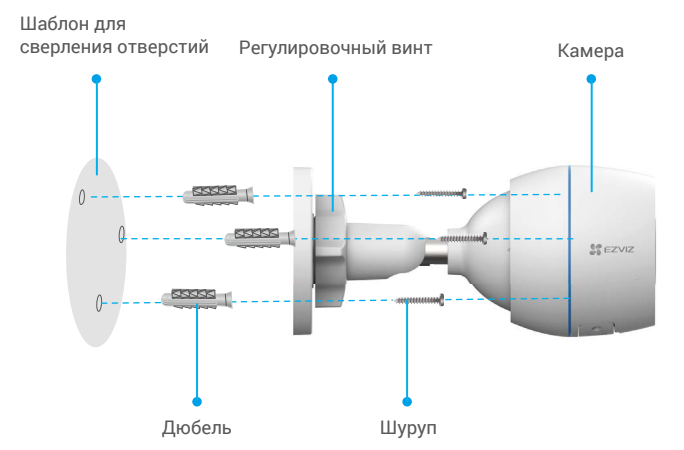

**Проследите за тем, чтобы разъем для карты microSD был направлен вниз.** 

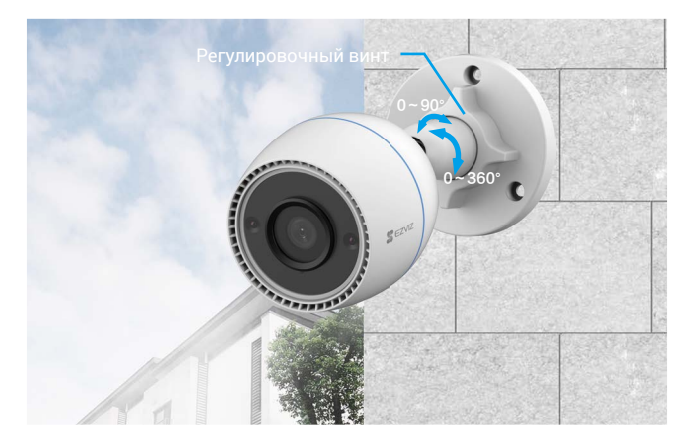

# <span id="page-8-0"></span>**Операции в приложении EZVIZ**

Интерфейс приложения может изменяться по мере обновления версий, и O приоритетным будет интерфейс приложения, установленного на вашем телефоне.

## **1. Трансляция в реальном времени**

После запуска приложения EZVIZ отобразится страница устройства, как показано ниже.

Можно смотреть прямую трансляцию, делать моментальные снимки, записывать видео или выбирать требуемое разрешение видео.

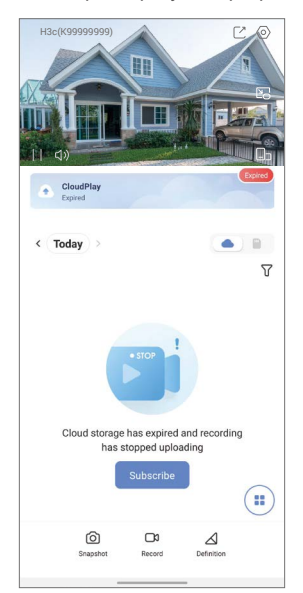

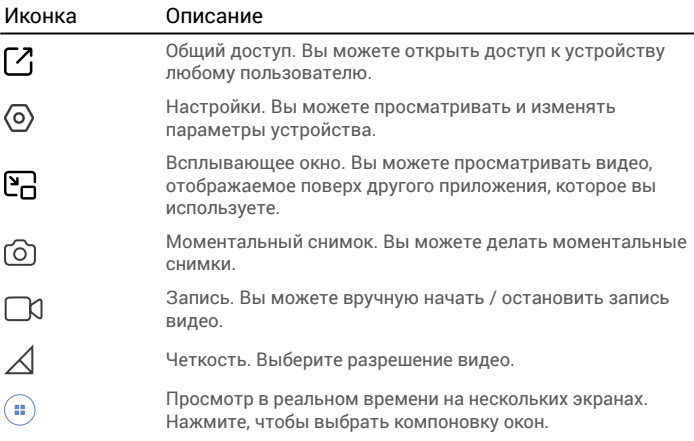

# <span id="page-9-0"></span>**2. Настройки**

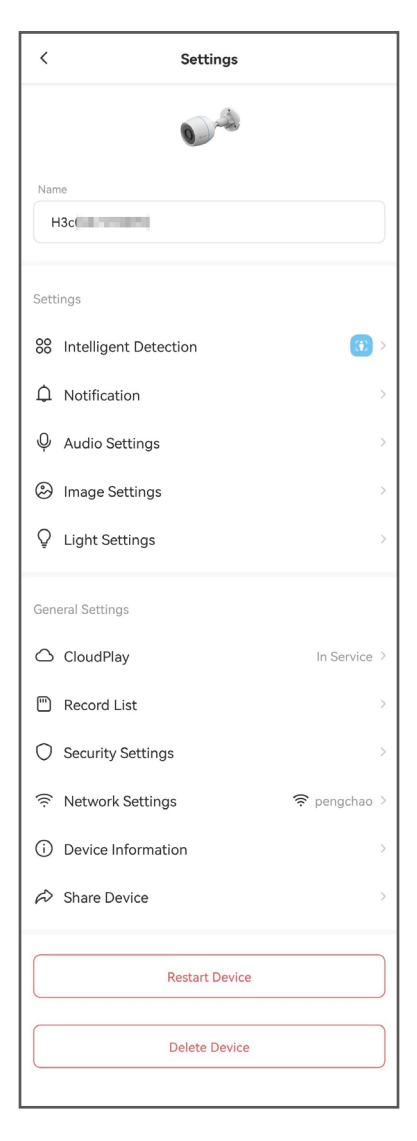

## Параметр Описание

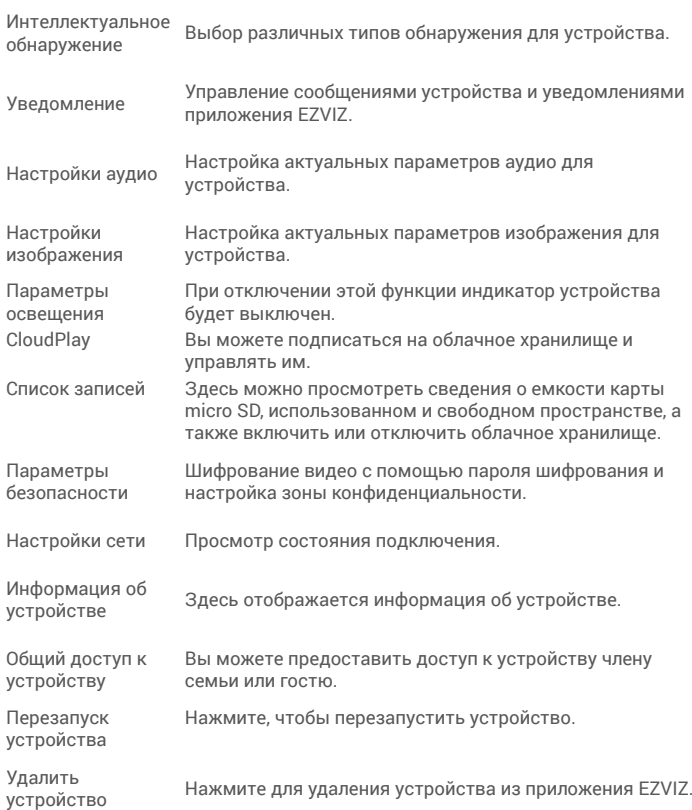

# <span id="page-11-0"></span>**Подключение к EZVIZ**

## **1. Использование Amazon Alexa (Российские аккаунты не поддерживают эти системы)**

Эти инструкции позволят вам управлять устройствами EZVIZ с помощью Amazon Alexa. Если в процессе возникнут трудности, обратитесь к разделу Устранение неисправностей.

### Перед подключением убедитесь, что:

- 1. Устройства EZVIZ добавлены в аккаунт пользователя в приложении EZVIZ.
- 2. Откройте приложение EZVIZ и отключите "Image Encryption" (Шифрование изображений) в окне Device Settings (Параметры устройства).
- 3. У вас есть устройство с поддержкой Alexa (например, смарттелевизоры Echo Spot, Echo-Show, All-new Echo-Show, Fire TV (любого поколения), Fire TV stick (только второго поколения) или Fire TV Edition).
- 4. Приложение Amazon Alexa установлено на вашем телефоне или

планшете, и вы создали аккаунт.

### Для управления устройствами EZVIZ с помощью Amazon Alexa:

- 1. Откройте приложение Amazon Alexa и выберите пункт меню "Skills and Games" (Навыки и игры).
- 2. На экране "Навыки и игры" выполните поиск по слову "EZVIZ". Вы увидите функции, доступные для устройств EZVIZ.
- 3. Выберите функцию устройства EZVIZ и коснитесь ENABLE TO USE (РАЗРЕШИТЬ ИСПОЛЬЗОВАНИЕ).
- 4. Введите имя пользователя и пароль аккаунта EZVIZ и коснитесь Sign in (Войти).
- 5. Нажмите кнопку Authorize (Разрешить), чтобы разрешить Alexa доступ к вашей учетной записи EZVIZ и позволить Alexa управлять устройствами EZVIZ.
- 6. Появится сообщение "EZVIZ has been successfully linked" (Подключение EZVIZ выполнено успешно). Нажмите DISCOVER DEVICES (НАЙТИ УСТРОЙСТВА), чтобы позволить Alexa найти все ваши устройства EZVIZ.
- 7. Вернитесь в меню приложения Alexa и выберите "Devices" (Устройства), и в одноименном окне вы сможете увидеть все свои устройства EZVIZ.

#### Голосовое управление

Найдите новое умное устройство в меню "Smart Home" (Главное окно умного устройства) в приложении Alexa или воспользуйтесь для этого функцией голосового управления Alexa.

Вы сможете управлять устройством, как только оно будет найдено. Подайте Alexa простые голосовые команды.

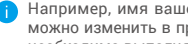

Например, имя вашего устройства: "show xxxx camera" (показать камеру ххх) можно изменить в приложении EZVIZ. При каждом изменении имени устройства необходимо выполнять его поиск для обновления имени.

### Устранение неисправностей

Что делать, если виртуальный ассистент Alexa не может найти мое устройство?

Проверьте подключение к Интернету.

Перезагрузите умное устройство и выполните его поиск еще раз.

Почему для устройства указан статус "Offline" (Не в сети) в приложении Alexa?

10 Возможно, разорвалось беспроводное соединение. Перезагрузите умное <span id="page-12-0"></span>устройство и выполните его поиск еще раз.

Подключение к Интернету на маршрутизаторе может быть недоступно. Убедитесь,что маршрутизатор подключен к Интернету и попробуйте еще раз.

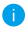

Страны, в которых возможно использование Amazon Alexa, указаны на ее официальном сайте.

## **2. Использование Google Ассистента (Российские аккаунты не поддерживают эти системы)**

Google Ассистент позволяет активировать устройства EZVIZ и осуществлять просмотр в реальном времени с помощью голосовых команд Google Ассистента.

### Для этого вам необходимы следующие устройства и приложения:

- 1. Приложение EZVIZ.
- 2. Откройте приложение EZVIZ, отключите "Image Encryption" (Шифрование изображений) и включите "Audio" (Аудио) в окне Device Settings (Параметры устройства).
- 3. Телевизор с подключенным устройством Chromecast.
- 4. Приложение Google Ассистент для мобильного телефона.

### Чтобы начать, выполните следующие действия:

- 1. Настройте устройство EZVIZ в приложении и убедитесь, что оно работает нормально.
- 2. Скачайте приложение Google Home из App Store или Google Play StoreTM и войдите в свою учетную запись Google.
- 3. На экране "Myhome" (Дом) нажмите знак "+" в верхнем левом углу и выберите пункт "Set up device" (Настроить устройство) из списка меню.
- 4. Нажмите "Works with Google" (Работа с Google) и выполните поиск по запросу EZVIZ, где вы найдете специалистов EZVIZ.
- 5. Введите имя пользователя и пароль аккаунта EZVIZ и коснитесь Sign in (Войти).
- 6. Нажмите кнопку Authorize (Разрешить), чтобы разрешить Google доступ к вашей учетной записи EZVIZ и позволить Google управлять устройствами EZVIZ.
- 7. Коснитесь "Return to app" (Вернуться в приложение).
- 8. Завершите авторизацию, выполнив описанные выше действия. После завершения синхронизации служба EZVIZ появится в списке служб. Чтобы посмотреть список совместимых устройств в аккаунте EZVIZ, коснитесь на значок сервиса EZVIZ.
- 9. Попробуйте какие-нибудь команды. Используйте имя камеры, которое вы задали при настройке системы.

Пользователи могут управлять устройствами по отдельности или в составе группы. Добавление устройств в помещение позволяет пользователям управлять группой устройств одновременно с помощью одной команды.

Подробную информацию можно найти по ссылке:

*https://support.google.com/googlehome/answer/7029485?co=GENIE. Platform%3DAndroid&hl=en*

# <span id="page-13-0"></span>**Часто задаваемые вопросы (FAQ)**

- **В: Если камера отображается в приложении как отключенная от сети, продолжится ли запись видео?**
- О: Если нет перебоя с питанием, но камера отключилась от Интернета, то запись на локальный носитель продолжится, а запись в облако прервется. Если камера выключена, видео записываться не будет.
- **В: Почему срабатывает сигнал тревоги, если на изображении никого нет?**
- О: Задайте более низкую чувствительность обнаружения. Обратите внимание, что транспортные средства и животные тоже вызывают срабатывание сигнализации.
- **В: Как использовать карту microSD в качестве локального хранилища?**
- О: 1. Вставьте карту microSD в камеру и добавьте ее к своему аккаунту EZVIZ. Откройте приложение EZVIZ и перейдите к экрану «Device Details» (Сведения об устройстве). Если на экране появится кнопка «Initialize Storage Card» (Инициализировать карту памяти), перед использованием карту microSD необходимо инициализировать.
	- 2. Запись видео на карту microSD во время обнаружения движения включена по умолчанию.
- **В: Мобильный телефон не принимает уведомления о сигналах тревоги, когда камера в сети.**
- О: 1. Убедитесь, что приложение EZVIZ запущено на мобильном телефоне, и функция оповещения при обнаружении движения включена.
	- 2. Для телефонов с ОС Android убедитесь, что приложение работает в фоновом режиме; для телефонов с ОС iOS включите уведомления в меню «Settings > Notification» («Настройки > Уведомления»).
	- 3. Если уведомления все равно не приходят, выполните сброс настроек камеры, нажав и удерживая кнопку СБРОСА в течение приблизительно 4 секунд.
- **В: Не удается просмотреть видео с камеры в реальном времени или видеозапись.**
- О: Проверьте надежность сетевого подключения. Просмотр видео в режиме реального времени требует высокой пропускной способности. Вы можете переключить режим просмотра видео или подключиться к другой сети и повторить попытку.

Для получения подробной информации посетите веб-сайт *www.ezviz.com/ru*.

# <span id="page-14-0"></span>Инициативы по использованию **видеоустройств**

Спасибо, что выбрали продукты EZVIZ.

Технологии стали неотъемлемой частью нашей жизни. Как высокотехнологичная компания, мы осознаем не только огромное влияние технологий на развитие бизнеса и качество жизни, но и потенциальную угрозу при их ненадлежащем использовании. К примеру, с помощью видеоустройств можно записывать реалистичные, четкие и подробные изображения. Такая информация представляет большую ценность для ретроспективного анализа событий и получения данных в реальном времени. Однако при ненадлежащем распространении, использовании и/или обработке видеоданных также могут быть нарушены законные права и интересы сторонних лиц. Следуя своей философии «Технологии во благо», компания EZVIZ требует, чтобы каждый конечный пользователь видеотехнологий и видеоустройств следовал всем применимым законам и нормативно-правовым актам, а также этическим принципам для построения общими усилиями лучшего общества.

Внимательно ознакомьтесь с этими инициативами:

1. Каждый человек имеет достаточные основания полагать, что его права на неприкосновенность частной жизни будут соблюдены, в связи с чем установка видеоустройств не должна противоречить таким ожиданиям. Поэтому при монтаже видеоустройств в общественных местах в обязательном порядке следует размещать предупреждение с указанием радиуса обзора таким образом, чтобы его было видно. В прочих местоположениях, не относящихся к общественным зонам, перед установкой видеоустройств необходимо учесть права и интересы сторонних лиц, в частности принять такие меры, как получение предварительного согласия заинтересованных лиц и отказ от применения видеоустройств со сверхвысоким уровнем скрытности.

2. Видеоустройства предназначены для записи событий реальной жизни в определенное время и в выбранном месте при конкретных условиях. Поэтому во избежание нарушения прав сторонних лиц на съемку, неприкосновенность личной жизни и других законных прав каждый пользователь должен в разумных пределах определить свои собственные права в этой сфере.

3. Эксплуатация видеоустройств предполагает генерирование видеоизображений фактического места наблюдения, включая большое количество информации, по которой можно установить личность (в частности, снимки лица), а также данные, которые можно в дальнейшем применять и повторно обрабатывать. Системы видеоустройств не способны самостоятельно отличить правильное и неправильное использование данных исключительно на основе полученных изображений. Результат применения информации зависит от методов и целей контролеров данных. Исходя из вышеизложенного, контролеры данных должны не только соблюдать все применимые законы, нормативно-правовые акты и регуляторные положения, но также выполнять требования международных норм, общественной морали, придерживаться правил нравственного поведения, общепринятых методов деятельности и других не имеющих обязательной силы требований в отношении права на неприкосновенность личной жизни, съемку и прочих прав и интересов.

4. При обработке видеоданных, которые на постоянной основе генерируются видеоустройствами, всегда нужно принимать во внимание права, ценности и прочие требования различных заинтересованных лиц. В этом вопросе гарантия безопасности устройств и данных становится первоочередной задачей. Поэтому каждый конечный пользователь и контролер данных должен принимать все разумно обоснованные и необходимые меры для защиты данных и предотвращения их утечки, неправомерного раскрытия и использования, включая, помимо прочего, контроль доступа, выбор соответствующей сетевой среды для подключения устройств (через Интернет или при локальном подключении), внедрение и непрерывную оптимизацию систем сетевой безопасности.

5. Видеоустройства внесли огромный вклад в повышение социальной

безопасности по всему миру, и мы верим, что эти продукты еще сыграют значимую роль в других аспектах социальной жизни. Любое неправомерное использование видеоустройств, которое приводит к нарушению прав человека или способствует совершению преступлений, в корне противоречит изначальному предназначению технических инноваций и целям, для которых разрабатываются продукты. Каждый пользователь должен внедрить механизм оценки и мониторинга для эксплуатации продуктов по назначению, с соблюдением правил и благими намерениями.